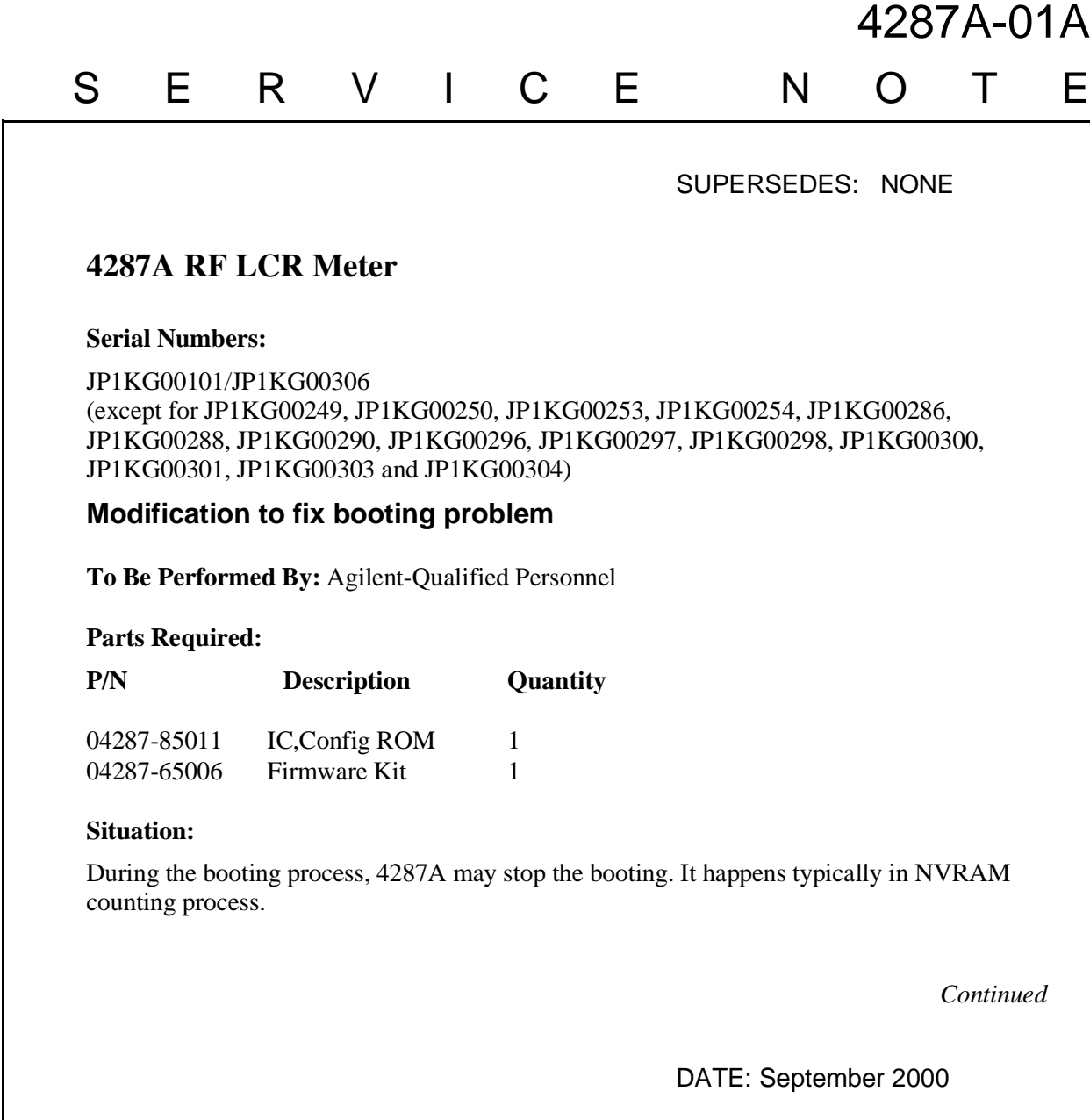

## ADMINISTRATIVE INFORMATION

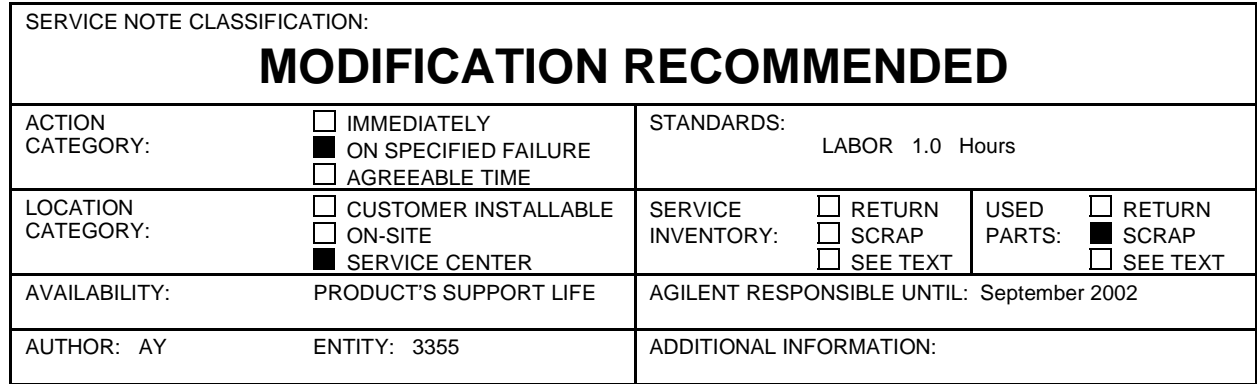

© 2000 AGILENT TECHNOLOGIES PRINTED IN U.S.A.

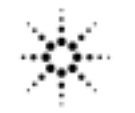

**Agilent Technologies** 

## **Solution / Action:**

To fix the problem, firmware update and IC replacement are required.

1) Install firmware revision 1.20 or above into the 4287A using the firmware kit. The procedure is described on the installation manual in the kit.

2) After the firmware installation, turn the 4287A power on. Check the firmware revision and confirm no error is displayed.

3) Remove an outer cover of the 4287A. Procedure is described on 4287A service manual.

4) Remove A21 analog interface board from the A20 motherboard.

5) Using an IC extractor, remove the IC in U27 socket on A21.

6) Insert 04287-85011 into the U27 socket on A21.

7) Place the A21 on the A20.

8) Place the outer cover to the 4287A

9) After IC replacement, turn the 4287A power on. Check no error is displayed.

## **Note:**

Performance test isn't necessary, because this modification doesn't relate the analog performance.